九州大学 大型計算機センターニュース No. 365 1988.1.8 福岡市東区箱崎 6 丁目10番1号 九州大学大型計算機センター 広報教育室(TEL092-641-1101) 内線 2505

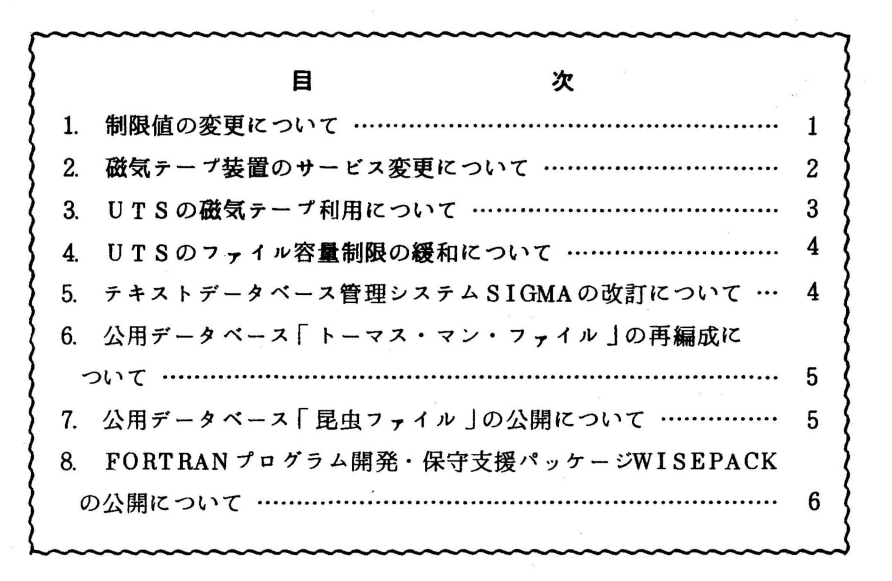

1. 制限値の変更について

1月11日(月)より,各ジョブクラスの制限値を下記の通り変更します.主な変更点は次の通り です.

- ① ファイルアクセス回数の制限値が全体的に緩和された.
- (2) ラインプリンタの出力枚数と出力行数の制限値が緩和された.

③ 拡張リージョンを使用する TSSジョプの端末接続時間の制限値が緩和された.

1) M 780 ジョブクラスと制限値

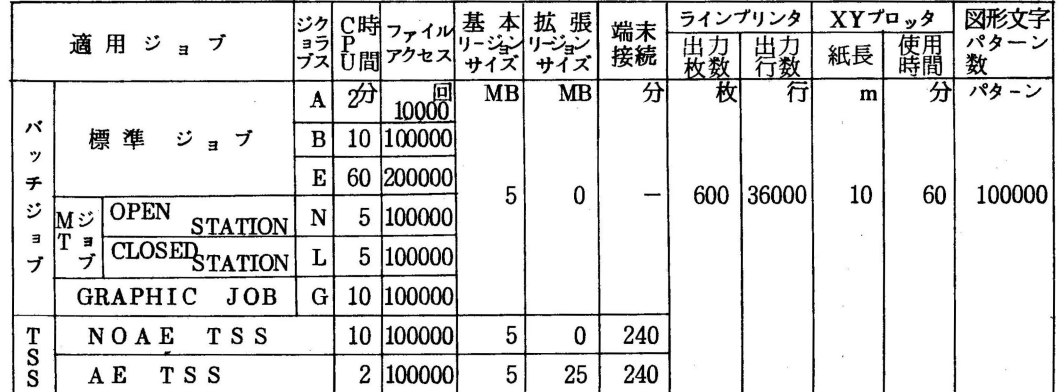

## 2) VP 200 ジョブクラスと制限値

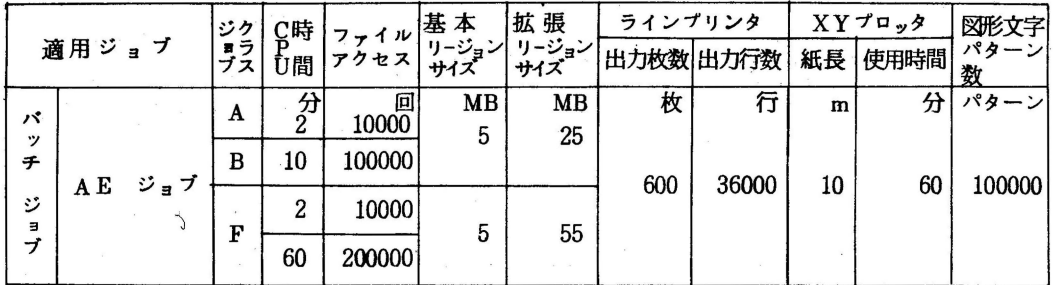

注) 上記制限を超えるものは要審査ジョブ(ジョブクラス "D")となりますので, 受付まで 申し出てください.

- 3) 使用例
	- (1) A E TS S (拡張リージョンを使用するTSSセション)は,ログオン時に SIZEパラメ タで 99 9 9を指定することにより使用できます.

LOGON TSS 登録番号/パスワード SIZE(9999)

(2) ジョブクラス Fは,ジョブ文の TIMEパラメタで CPU時間 2分以下の指定 (TIME=2) を行うと,より優先的に処理されます.

 $\angle$ / ジョブ名 JOB パスワード, CLASS = F, TIME = 2

(第一業務掛電(内) 2516)

#### 2. 磁気テープ装置のサーピス変更について

- 1) 現在オープン室の磁気テーブ装置は.記録密度800/1600bpi 2台, 1600/6250bpi 2台の計4台でサービスしていますが, 6250bpi の利用者が増加し,逆に800bpiの利用者が 減少していますので, 1月11日(月)より, 800/1600bpi 1台, 1600/6250bpi 3台 に変更します.
- 2) センターでは,汎用計算機M780/20で,MSPとUTS(UNIX)の2つのオペレーティング システムの同時サービスを行なっています.しかし, UT S には専用の磁気テープ装置がなく, 他のUNIXシステムで開発されたソフトを、磁気テープを介してUTSに移植するには、
	- ① MSPのジョプで.オープン室の磁気テープ装置を利用し, MS Pにファイルを作成する. ②UTSの端末より,MSP→UTSのファイル転送コマンドを入力し,①のファイルをUTS に転送する.
	- また, UTS上で開発したソフトを磁気テープにコピーするには,
	- ①UTSの端末より,UTS→MSPのファイル転送コマンドを入力し,UTSのファイルを MSPに転送する.

RMSPのジョブで,①で作成した MSPのファイルを磁気テープにコピーする。

という手順が必要でした.このファイル転送処理は,M780 システムの負荷にも影響があり,ま た, UTS利用者の操作軽減をはかるため, 1月11日(月)より, 下記日時は, オープン室の磁 気テーブ装置の1台をUTS専用としてサービスします. 変則的な運用となりますが,ご協力く

ださい.

オープン磁気テープの構成とサーピス時間

| 磁気テー<br>装置機番      | 密<br>度<br>記録      | 時間<br>$9:00 \sim 12:30$       | 12:30~オープン室終了 |
|-------------------|-------------------|-------------------------------|---------------|
| 290<br>291<br>282 | $1600 / 6250$ bpi | $MS$ $P$ $+$ $ K$ $Z$         | $MSP + - EZ$  |
| 283               | $800/1600$ bpi    | 火・金曜日はUTSサービス<br>他の曜日はMSPサービス |               |

(第一業務掛電(内) 2516)

## 3. UT Sの磁気テープ利用について

1月11日(月)より,火曜日と金曜日の午前中は UTSでオープン室の磁気テープ装置の利用がで きます.また.オーブン室の磁気テープ装置前の端末の 1台(機番: 1482)を,この時間帯に限 **り, UTS専用端末として切り換えます. 磁気テープ利用時には, 他利用者の磁気テープとの競合** (特にNLラベル)に充分注意してください.

使用例(磁気テープを以下, M Tと略す)

(1) M T装置の使用宣言をする (SLラペル)

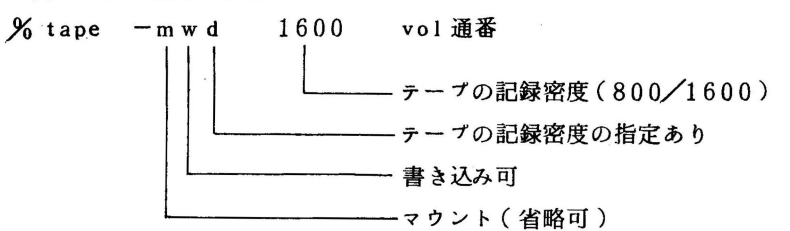

(2) M T装置の使用宣言をする (NLラペル)

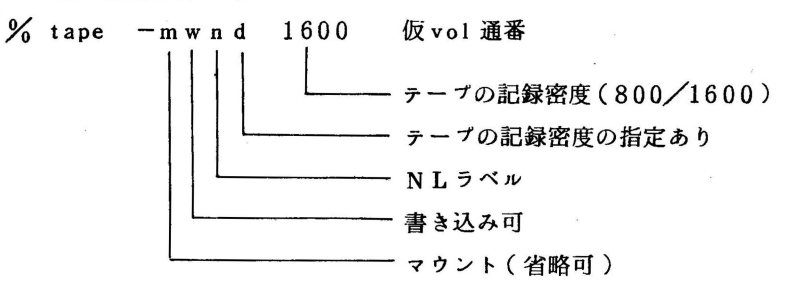

(3) MTを283にセットする.

端末に

tape /dev/tape/vol通番 is ready が出力される.

- 3 -

(4) 磁気テーブ操作コマンドを入力する.

•現ディレクトリ配下のファイルをMTにコピーする. %'" [口~T:ロ:;レ名指定 テープの先頭から書き込む • ファイル test. data をMTにコピーする. Yo tar r /dev/tape/vol通番 test, data テーブの最後尾に書き込む •MT 上のファイル prog. cをディスクにコピーする. J'tar x /dev/tape/vol通番 prog. c I テープからディスクにコピーする •MT 上のすべてのファイル名のリストを得る. Yo tar t /dev/tape/vol通番 I —— テープ上のファイル名のリストを得る (5) M T装置を解放する.

 $\%$  tape  $-u$  vol通番

テーブのアンマウント要求

端末に

tpdaemon: tape "vol通番" unmounted が出力されるので, MTを283から取りはずす.

(第一業務掛電(内) 2516)

- 4. UTSのファイル容量制限の緩和について
	- 1) 1 月11日(月)より, UTS上で作成できる1ファイルの容量の制限値を, 4メガパイトから 2 0メガバイトに変更しました.
	- 2) 1)に合せて, UTSとMSP間のファイル転送量の制限値を, 4メガバイトから20メガバイ トに変更しました.但し,ファイル転送はMSPのパッチジョブとして実行しますので,ファイ ルアクセス回数の制限値で打ち切られます.大容量のファイルは予めブロックサイズを大きくし ておいてください.

(第一業務掛電(内) 2516)

5. テキストデータペース管理システム SIGMAの改訂について

テキストデータベース管理システムSIGMAを、第1版から第2版に改訂しまし た.主な改訂内容としては,日本梧テキストヘの対応とファイルシステムの改良の 二つがあげられます。前者により, SIGMAを使って日本語データベースを作成し 検索することが可能になりました.また,後者により大規模なテキストファイル

を効率よく維持することができるようになりました.第2版の処理速度は,第1版に 比べ大幅に改善されています.

第1版と第2版ではファイルシステムに互換がありません. そのため, SIGMAシ ステムのためのTSSコマンドとして, SIGMA(第2版用)とSIGMAOLD(第1版用)を 用意しました.SIGMAOLDは,移行のためのコマンドで,いずれ廃止する予定で す.

利用法の詳細は文献1を参照してください.

#### 参考文献

1. 有川ほか テキストデータベース管理システムSIGMA第2版について,九州大 学大型計算機センター広報, Vol.20, No.6, 1987, 512-581.

(データベース室電(内) 2508)

6. 公用データペース「トーマス・マン・ファイル」の再編成について

テキストデータベース管理システム SIGMA[2Jの改訂に伴って,テキストデー タベース「トーマス・マン・ファイル」のファイルを再編成しました.ファイルの 編成および利用法の詳細は文献1を参照してください.

#### 参考文献

- 1. 樋口、篠原 テキストデータベース「トーマス·マン·ファイル」の完成と再編成 について,九州大学大型計算機センター広報, Vol.20, No.6, 1987, 582-596.
- 2. 有川ほか テキストデータベース管理システムSIGMA第2版について,九州大 学大型計算機センター広報, Vol.20, No.6, 1987, 512-581.

(データベース室電(内) 2508)

7. 公用データベース「昆虫ファイル」の公開について

昆虫学関係のデータベース「昆虫ファイル」を12月10日に公開しました. 昆虫 ファイルは,国内の主要昆虫学雑誌をもとに作成したデータペースで,各文献中の 昆虫の分類単位を一つのレコードとしたものです.

利用法の詳細は文献1,2を参照してください.

## 参考文献

- 1. 多田内 SIGMAによる公用データベース昆虫学データペース (KONCHU)の公 開とその利用法,九州大学大型計算機センター広報, Vol. 20, No.6, 1987, 597-614.
- 2. 有川ほか テキストデータベース管理システムSIGMA第2版について,九州 大学大型計算機センター広報, Vol.20, No.6, 1987, 512-681.

(データベース室電(内) 2508)

#### 8. PORTRANプログラム開発・保守支援パッケージWISEPACKの公開について

12月21日(月)に、標記システムを公開しました. WISEPACK (Well Integrated Software Engineering PACKage) は、 FORTRANプログラムを静的解析し.

(1)プログラムの木構造の表示,

(2)GOTO文の分岐先表示,

(3)DO文の制御範囲の表示,

(4) I F~THEN~E LS E文のネストレペルの表示

などの情報を出力する。また、ロードモジュールからのプログラムの木構造の表示などプログラム の開発保守にかかわる作業を支援するシステムです。詳細については、文献「1]を参照してくだ さい.

使用例 1: TS Sでの実行(下線は入力部分です)

#### READY **WISEPACK**

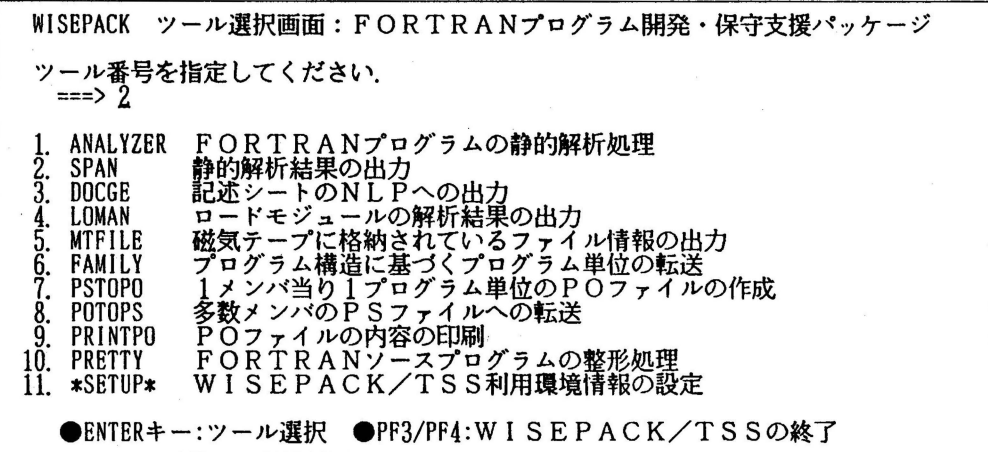

# 使用例 2:BATCHでの実行

// EXEC WISEPACK / /ANAL. SYS IN DD DSN=EXAM. FORT77. DI SP=SHR //ANAL.DATA DD\*  $ELM(x)$  $\frac{7}{5}$ PAN.DATA DD \* **SOURCE** SUBPROGRAM(\*) TREE(\*, BRIEF) /

出力結果

(プログラムの木構造の表示;上記の制御文中のTREE(\*, BRIEF)による)

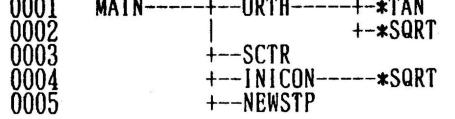

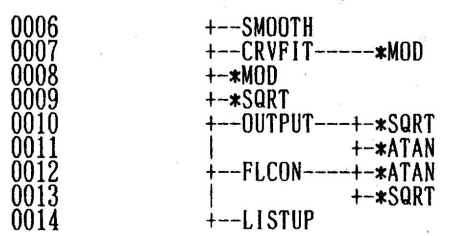

### (GOTO文の分岐先表示, DO文およびIF文のネストレベルの表示; 上記の制御文のSOURCE.SUBPROGRAM(\*)による)

 $<<$ CRVFIT $>>$  = SUBRUTINE =

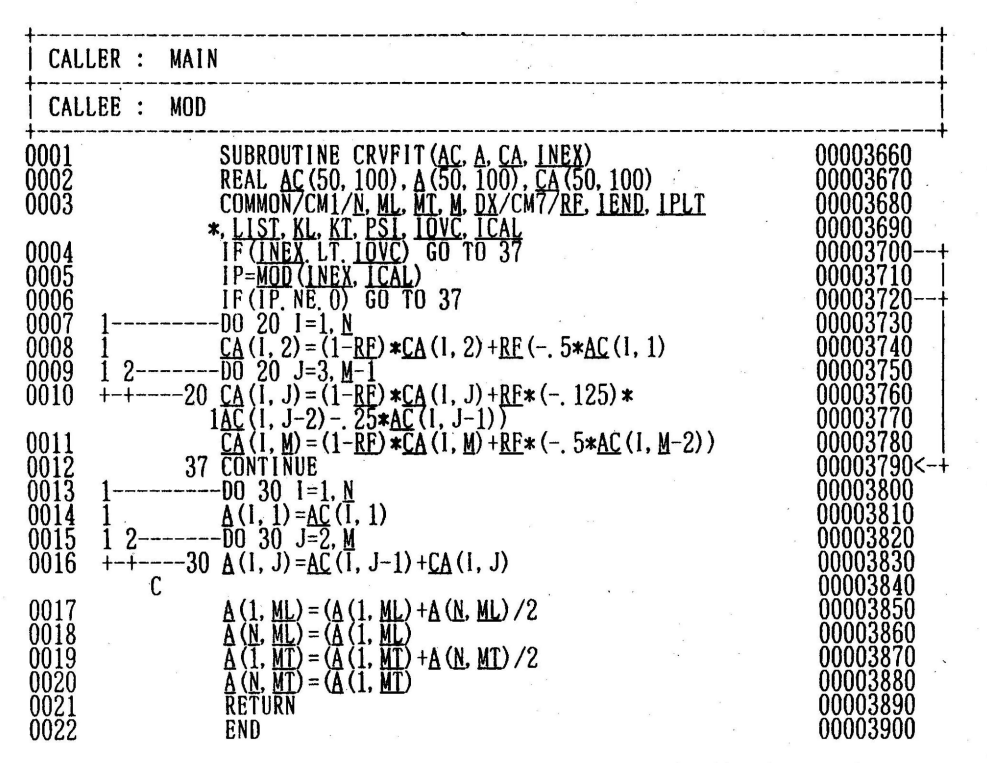

(サプルーチンの引数,コモン変数,組み込み関数には下線が付けられる.)

## 参考文献

1. 計算機マニュアル FACOM OSIV/F4 MSP WISEPACK説明書 (78AR-3050-1) , 富士通僻

(ライブラリ室電(内) 2508)